# **writeme Documentation**

*Release 1.0*

Gabe Meringolo, Matt Favoino, Darren Haynes, Chris Closser, Che

**Dec 22, 2017**

## **Contents**

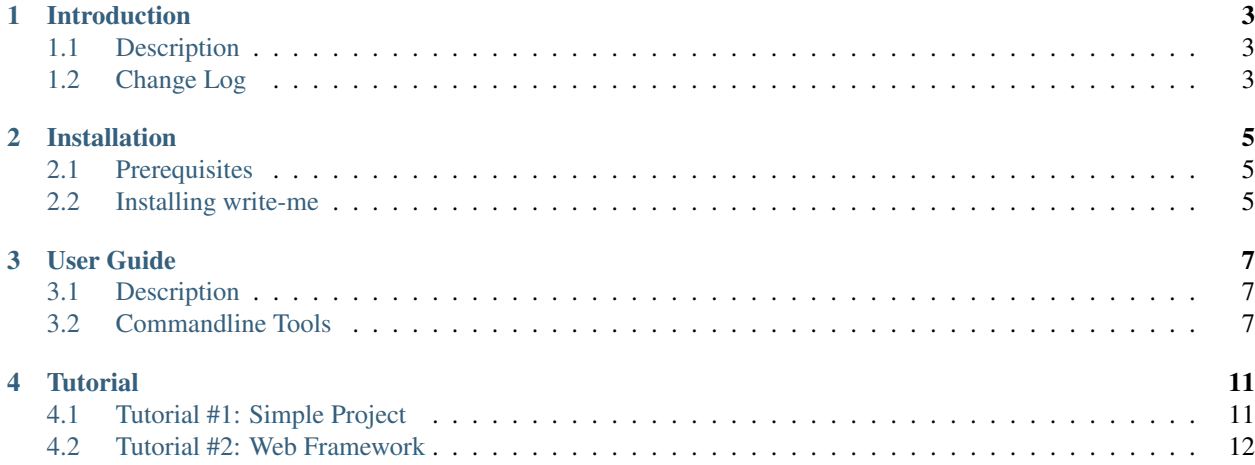

Write-me generates concise, effective, and specific READMEs based on your codebase.

Contents:

## Introduction

## <span id="page-6-1"></span><span id="page-6-0"></span>**1.1 Description**

Write-me is a PyPI package that searches through a user's codebase, and uses filepaths, docstrings, web framework specifications, installed requirements, and other user-added data to generate a README.md file.

This package was written as a project by students at Code Fellows, Seattle in December 2017.

Project Repository: [write-me](http://www.github.com/chelseadole/write-me)

## <span id="page-6-2"></span>**1.2 Change Log**

Write-me is currently on its first version: write-me-1.0. Future breaking and non-breaking changes in functionality will be documented here.

## Installation

## <span id="page-8-1"></span><span id="page-8-0"></span>**2.1 Prerequisites**

To use write-me, you must have:

- [Python](https://www.python.org/)
- [Pip](https://pip.pypa.io/en/stable/)

To ensure that you have these packages installed, execute the following on your commandline:

\$ pip --version and \$ python --version

The output of both should be something like 'Python 3.6.3'. If running the which command returns nothing to the commandline, the package is not installed. In that case, download the packages using the instructions from the links above.

## <span id="page-8-2"></span>**2.2 Installing write-me**

Now that you have Python and pip installed, you can proceed to installing write-me! As write-me is a PyPI package, it is pip installable. On the commandline, execute the following:

```
$ pip install write-me
```
If the installation is a success, the package will collect and install, and will end with the line:

```
$ Successfully installed write-me-1.0
```
## User Guide

## <span id="page-10-1"></span><span id="page-10-0"></span>**3.1 Description**

Generate a README, with the following sections:

- Project Overview (Description, Version, Highlight Features  $\land$ , Authors  $\land$ )
- Documentation  $\sim \sim$
- Getting Started (Prerequisites, Dependencies, Installation, Local Serving ^)
- Testing (Running Tests, Testing Modules)
- URLs (URL Modules)
- Modules ~
- Development Tools
- Contributions ~
- License
- Acknowledgements  $^{\wedge}$ 
	- KEY:
		- ^ Section cannot be fully automated. User editing necessary after README creation.
		- $-$  ~ Section generated only with use of verbose  $-v$  flag.

## <span id="page-10-2"></span>**3.2 Commandline Tools**

Note: The genreadme command must be executed from the root of the application: the highest possible level of the directory.

#### **3.2.1 genreadme**

The genreadme command is the core functionality of write-me. Upon execution at the root level of a directory, it generates the a README for the current project. This command can be use as a standalone tool (without flagged options selected) or with up to two "options" flags.

If the command is used without an additional flag, it generates a simple README *without* web framework-specific sections. The "URLs" and "Local Serving" sections are eliminated. This option is best for non-web application respositories, such as: data science projects, data structures, and PyPI packages.

#### **3.2.2 -d, --django**

The  $-d$  or  $-d$  jango flag is used to specify that the current repositiory is a web application created using the Django web framework. With this flag, the README is generated with Django-specific serving instructions, and references Django's default port 8000 for local hosting.

#### See also:

<https://www.djangoproject.com/>

## **3.2.3 -p, --pyramid**

The  $-p$  or  $-py$  ramid flag is used to specify that the current repositiory is a web application created using the Pyramid web framework. With this flag, the README is generated with Pyramid-specific serving instructions, and references Pyramid's default port 6543 for local hosting.

#### See also:

<https://trypyramid.com/>

### **3.2.4 -f, --flask**

The  $-f$  or  $-f$  lask flag is used to specify that the current repositiory is a web application created using the Flask web framework. With this flag, the README is generated with Flask-specific serving instructions, and references Flask's default port 5000 for local hosting.

#### See also:

<http://flask.pocoo.org/>

#### **3.2.5 -v, --verbose**

The  $-v$  or  $-v$  expose flag is used to create a longer and more verbose version of the default generated README. If used without any other web framework flag, this tag only adds the following section:

- Documentation (links to other documentation sources)
- Contributions (provides contact information for open source contributors)

When used *with* one of the web framework flags, it adds the two sections above, as well as the following section:

• Modules (lists all Python modules used in the project)

## **3.2.6 -h, --help**

The -h or --help flag is used to show all write-me commandline options at the Terminal. When used, it displays a short description of the  $-d$ ,  $-p$ ,  $-f$ , and  $-v$  flags, and exits out of the write-me commandline tool.

## **Tutorial**

## <span id="page-14-1"></span><span id="page-14-0"></span>**4.1 Tutorial #1: Simple Project**

The most simple usage of write-me is using the genreadme command to make a README for a simple project that is not a web application. Tutorial #1 walks through using write-me in this scenario using an example project: a data-structures repository containing data structures written in python and javascript, as well as configuration data.

#### **4.1.1 Installing write-me**

The first step is to navigate to the root of the demo repository: the upmost level of data-structures.

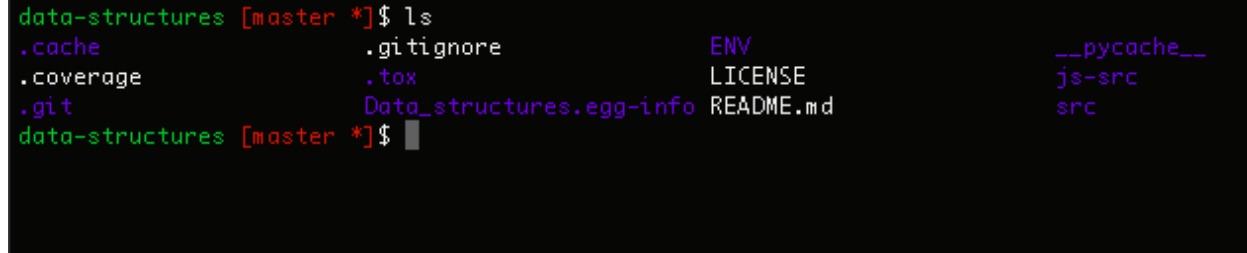

The first step is to install the write-me PyPI package using pip. Once pip is installed, execute the following line:

```
$ pip install write-me
```
For further instructions regarding , see the "Installation" section of this documentation site.

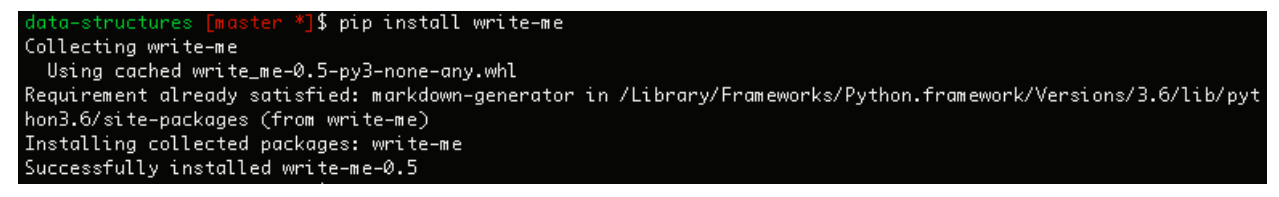

## **4.1.2 Using genreadme**

Now that write-me is installed successfully, execute the genreadme command. If the repo root already contains a README, the terminal window will prompt the user to confirm that the program can overwrite the old README, saving it as README.md.old.

Once the command has been successfully run, the terminal will display the following message, containing an indication of success and user TODOs — content necessary for a robust README that can not be gathered from the reposory data.

```
data-structures [master
                         ¶$ genreadme
    Do you want to overwrite your present README file?
    Don't worry, if you overwrite your present README it will be backed up to README.md.old
    Yes or no?
    ٧
README generated.
```
## **4.1.3 README generation confirmation**

The README has now been successfully created. On that same repo level, the user can now see their newly generated README.md, as well as their old version in README.md.old.

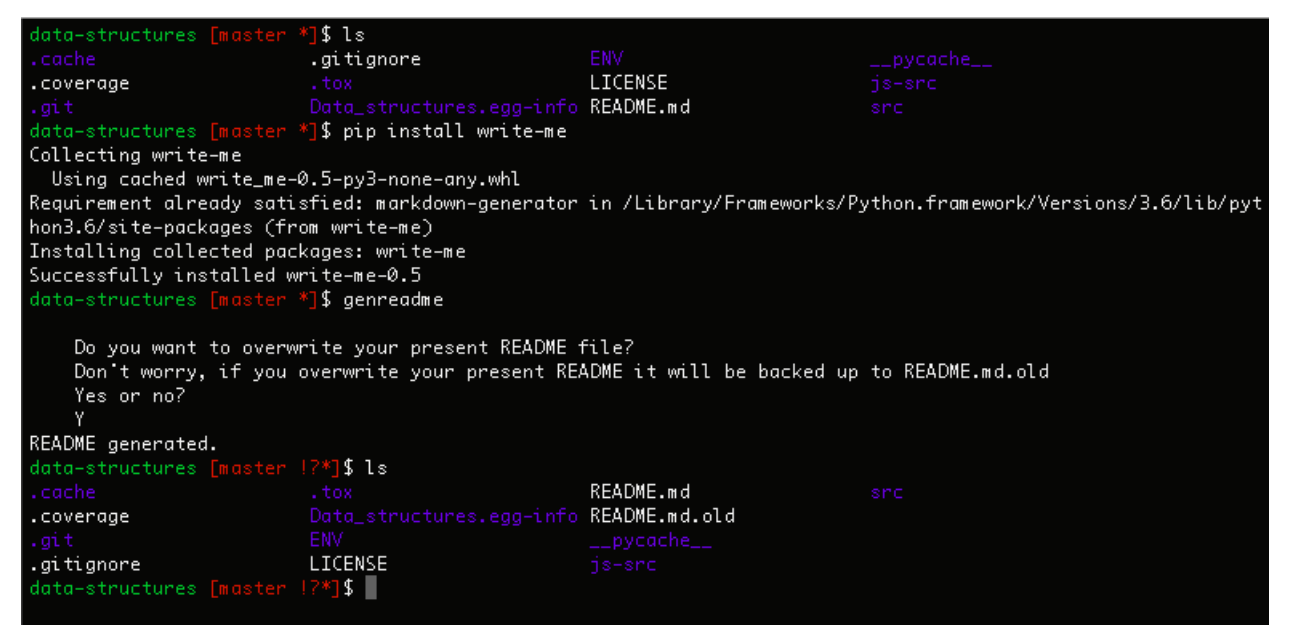

## <span id="page-15-0"></span>**4.2 Tutorial #2: Web Framework**

The slightly more advanced usage of write-me is using the same command, genreadme to make a README for a project that uses a web framework. The current version of write-me supports web framework implementation with Django, Pyramid, and Flask. Tutorial #2 walks through using write-me in this scenario using an example project: a django-imager repository containing a Django webapp used for hosting images.

### **4.2.1 Installing write-me**

The first step is to navigate to the root of the demo repository: the upmost level of django-imager.

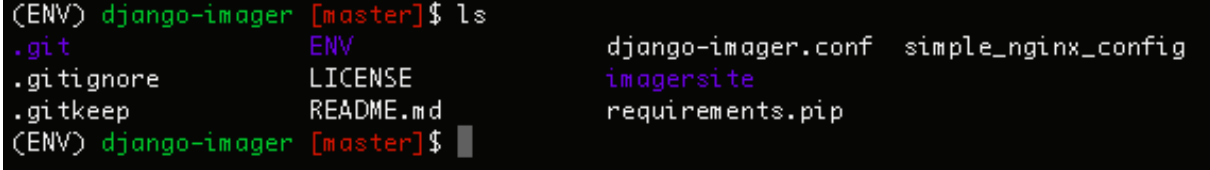

The first step is to install the write-me PyPI package using pip. In this example, it is being installed within a virtual environment called ENV. Once pip is installed, execute the following line:

\$ pip install write-me

For further instructions regarding , see the "Installation" section of this documentation site.

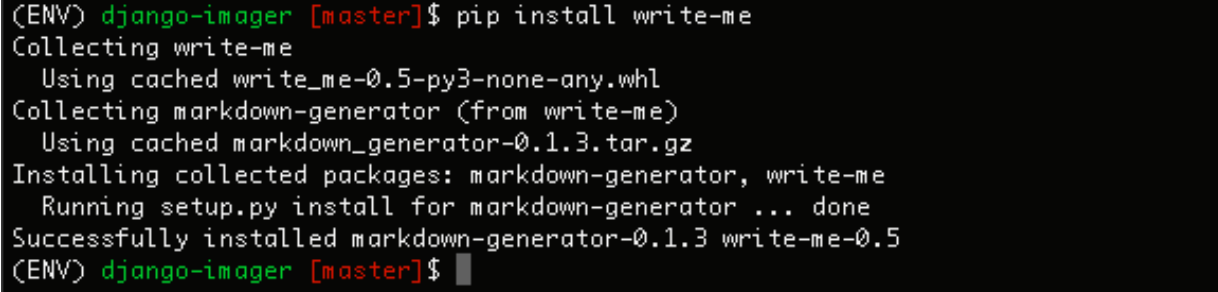

### **4.2.2 Using genreadme -d**

Now that write-me is installed successfully, execute the genreadme  $-d$  or genreadme  $-d$  jango command. (They are equivalent.) If you are using Pyramid or Flask instead of Django, just substitute  $-d$  for  $-p$  or  $-f$ . If the repo root already contains a README, the terminal window will prompt the user to confirm that the program can overwrite the old README, saving it as README.md.old.

Once the command has been successfully run, the terminal will display the following message, containing an indication of success and user TODOs — content necessary for a robust README that can not be gathered from the reposory data.

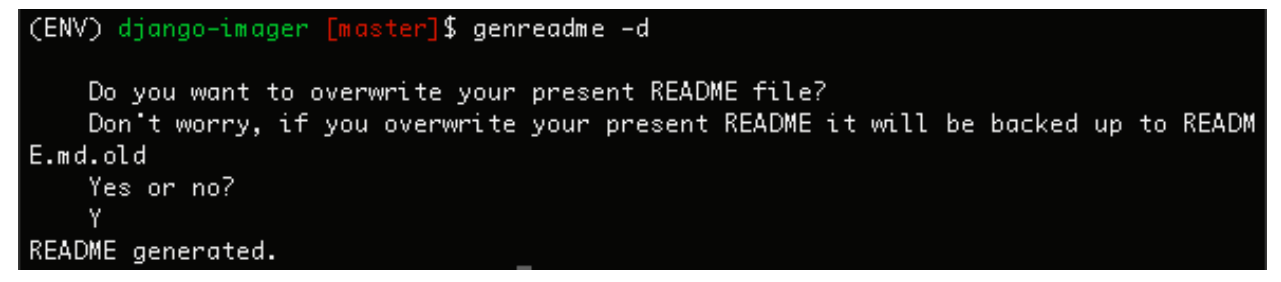

## **4.2.3 README generation confirmation**

The README has now been successfully created. On that same repo level, the user can now see their newly generated README.md, as well as their old version in README.md.old.

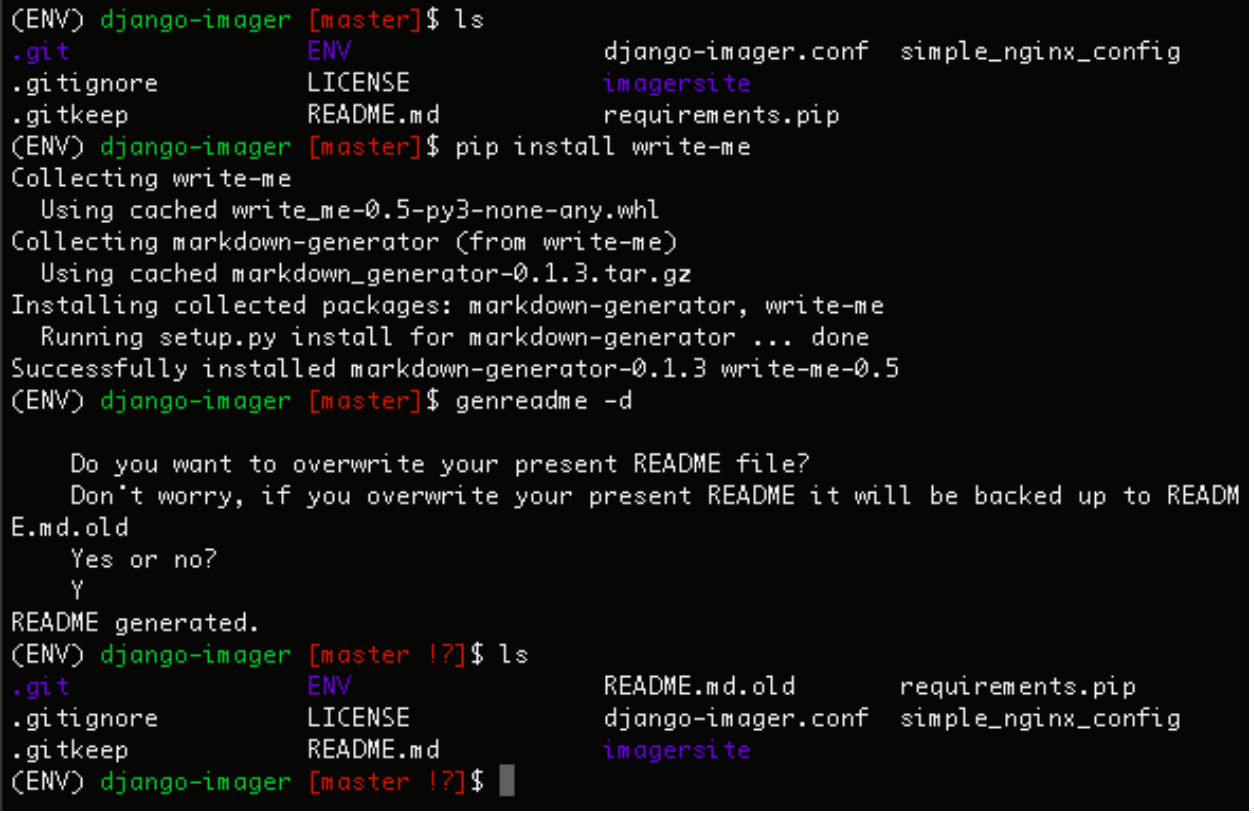